# **Welcome to**

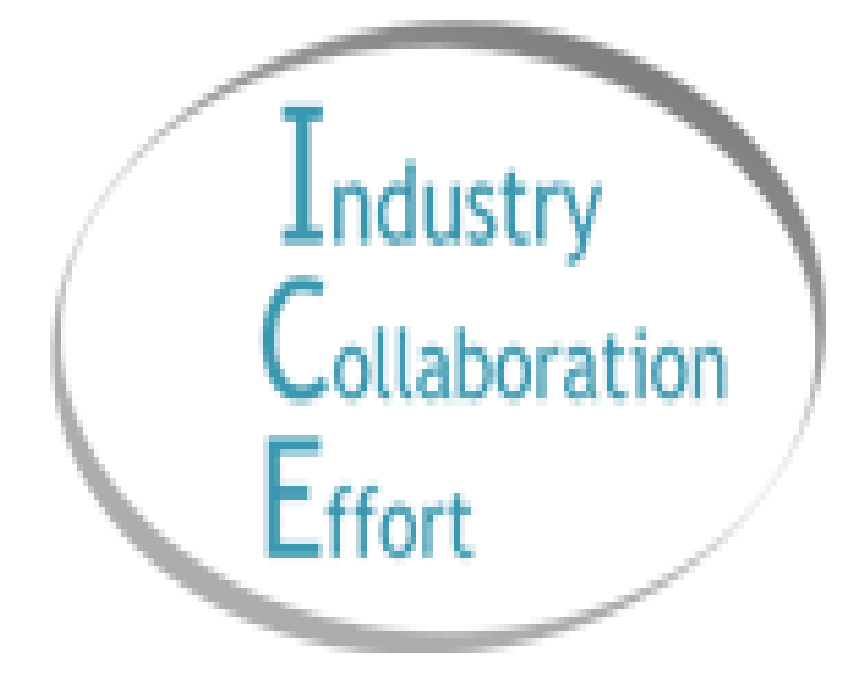

First Tier Entity Attestation Instructions

## **TABLE OF CONTENTS**

Here is a step-by-step process for logging into and accessing information about the Industry Collaboration Effort (ICE) First Tier Entity (FTE) attestation process. \*Please Note: If you already have an ICE account see instructions starting on page 9

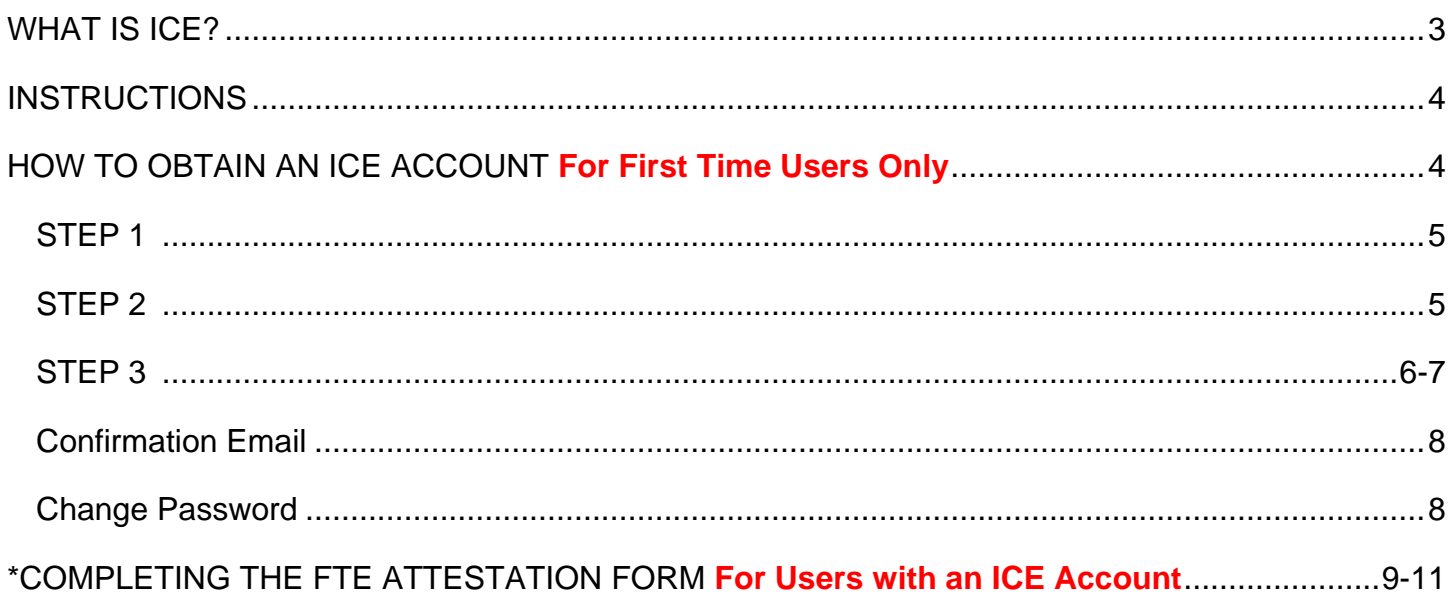

## **WHAT IS ICE?**

<span id="page-2-0"></span> Health Industry Collaboration Effort, Inc. (ICE) is a volunteer, multi-disciplinary team of providers, health plans, associations, state and federal agencies and accrediting bodies working collaboratively to improve health care regulatory compliance through education of the public.

 ICE was originally formed in 1998 as a voluntary work group (in the form of a California nonprofit mutual Balanced Budget Act of 1997. The founders of ICE recognized that collaborative and consistent benefit corporation) to educate the public regarding common concerns around implementation of the development of educational materials by health plans and the provider community would be a sound approach to promoting compliance with this far-reaching new regulatory scheme.

 In 2001, ICE received a grant to fund development of its own web site, so as to facilitate the broadest for educational and charitable purposes as described in Section 501 (c)(3) of the Internal Revenue 501(c)(3) status from the IRS in May 2006. As such, ICE relies on funding from health plans, provider organizations and other health care industry entities to support educational and collaborative activities. possible dissemination of its educational materials. In 2003, the board of directors of ICE determined to restructure ICE as California nonprofit public benefit corporation organized and operated exclusively Code. The corporation is filed in California as a not-for-profit charitable corporation and was granted

 ICE mobilizes volunteers from health care industry stakeholders to develop educational and "best between health plans and their provider partners. **ICE volunteers work cooperatively to develop policies, procedures, and tools designed to find a consistent way to implement regulations, with the provider community to enable them to more readily and easily comply with regulations**. Volunteers from state and federal government agencies also participate in ICE. Through their participation, they help to educate with clarification of issues which might arise from time to time as a practice" materials designed to streamline, simplify, and standardize all regulatory policies and procedures which govern the provision of health care services that particularly require the collaboration **the minimal amount of impact and the maximum amount of return, for both the health plan and**  result of the promulgation of new regulatory schemes.

ICE has a track record of success, and is nationally recognized as a volunteer working group that effectively educates the public regarding regulatory issues which affect the health care industry.

## **INSTRUCTIONS**

<span id="page-3-0"></span> As you are reading these instructions, please know that for ease of navigation, we have created the following types of visuals to aid the ease of understanding.

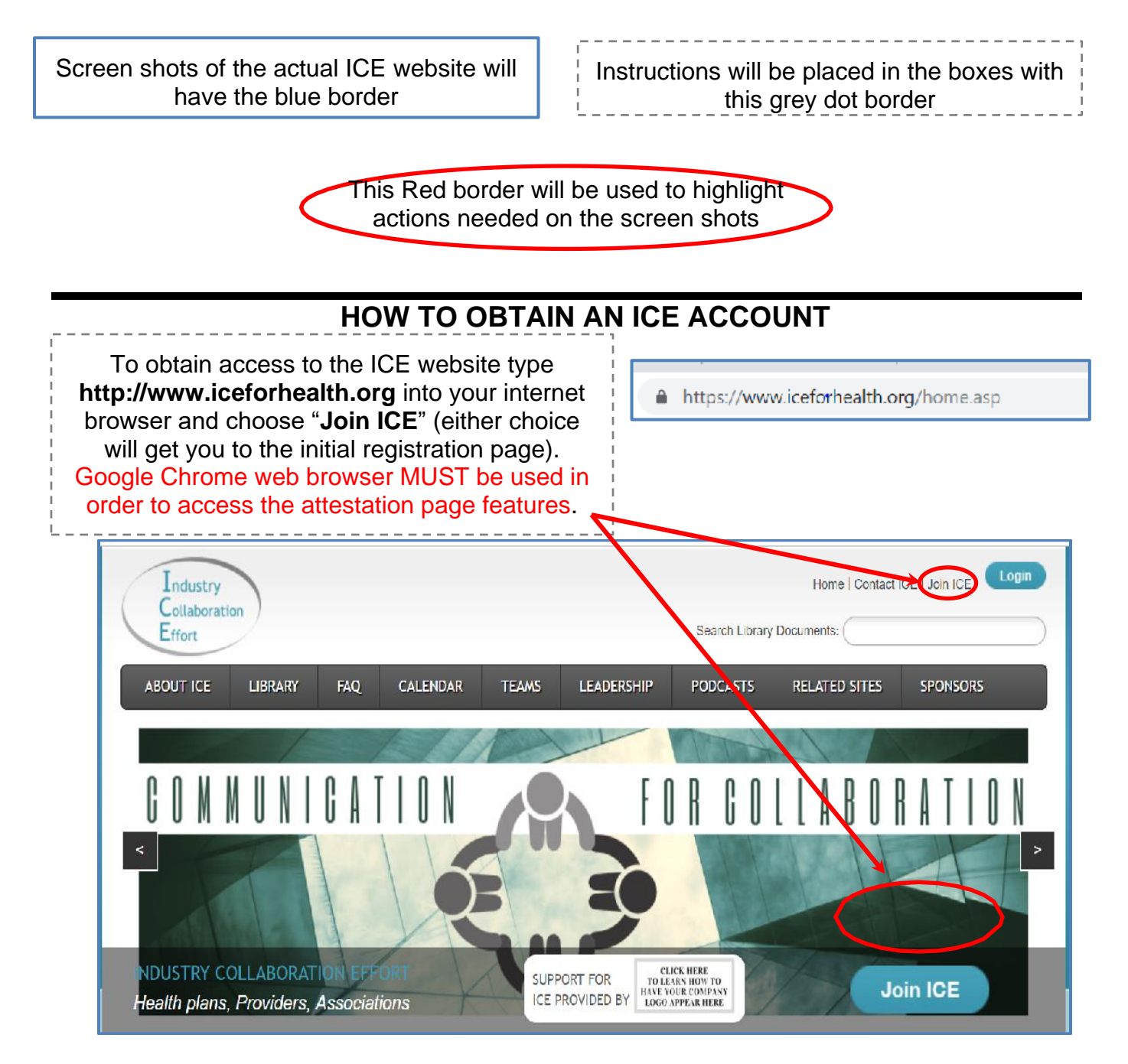

<span id="page-4-0"></span>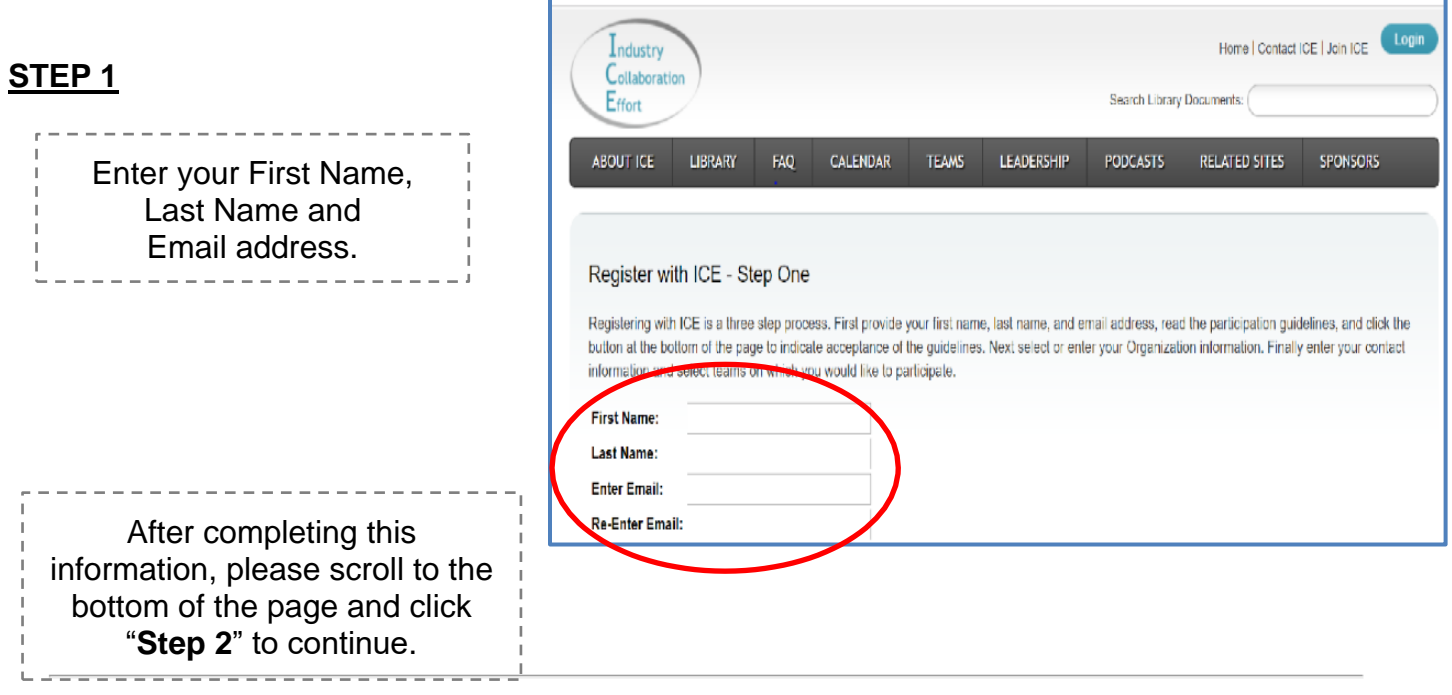

By proceeding with registration I indicate that I have read and accept the ICE Volunteer Organizational Guidelines and Participation Policy

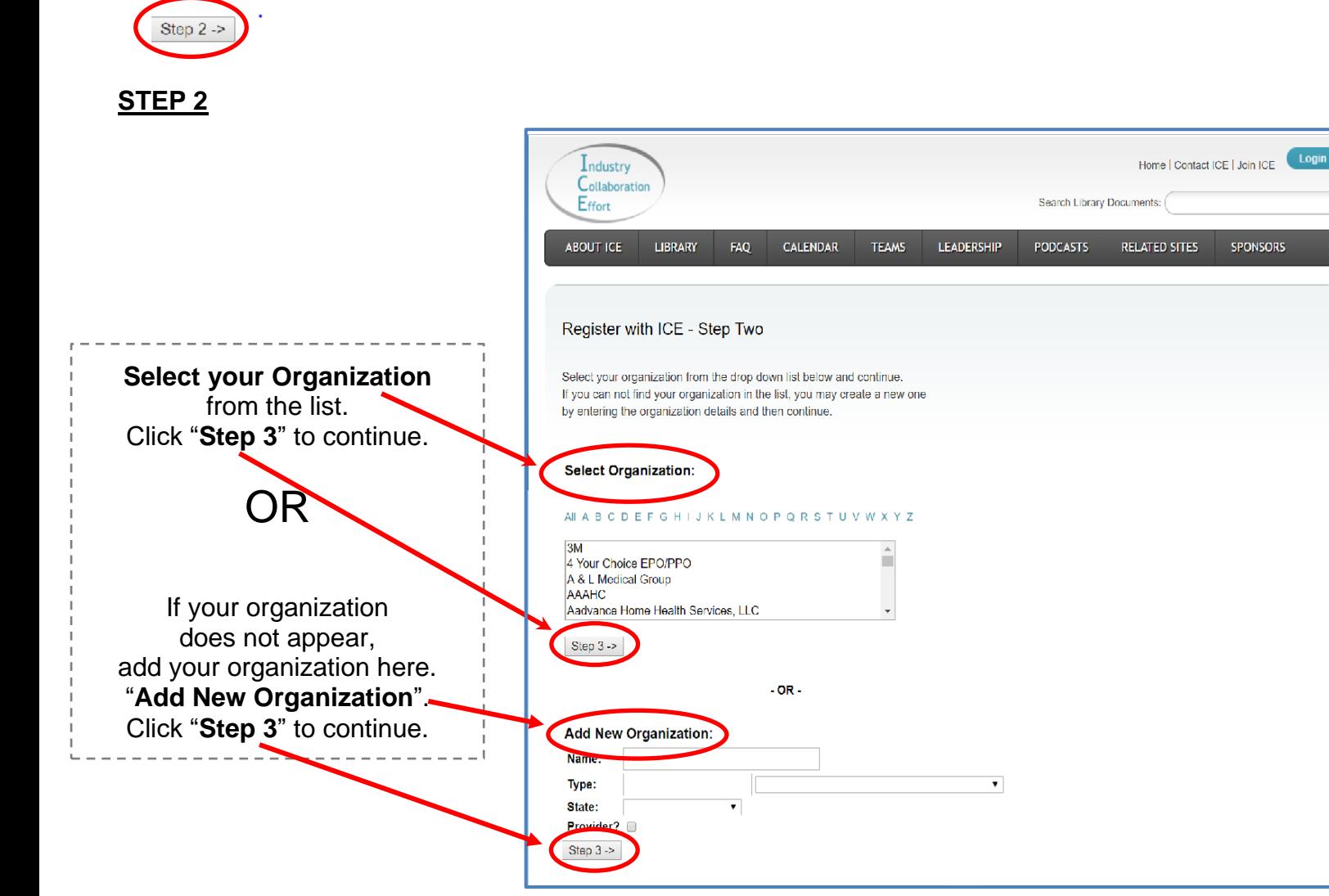

<span id="page-5-0"></span>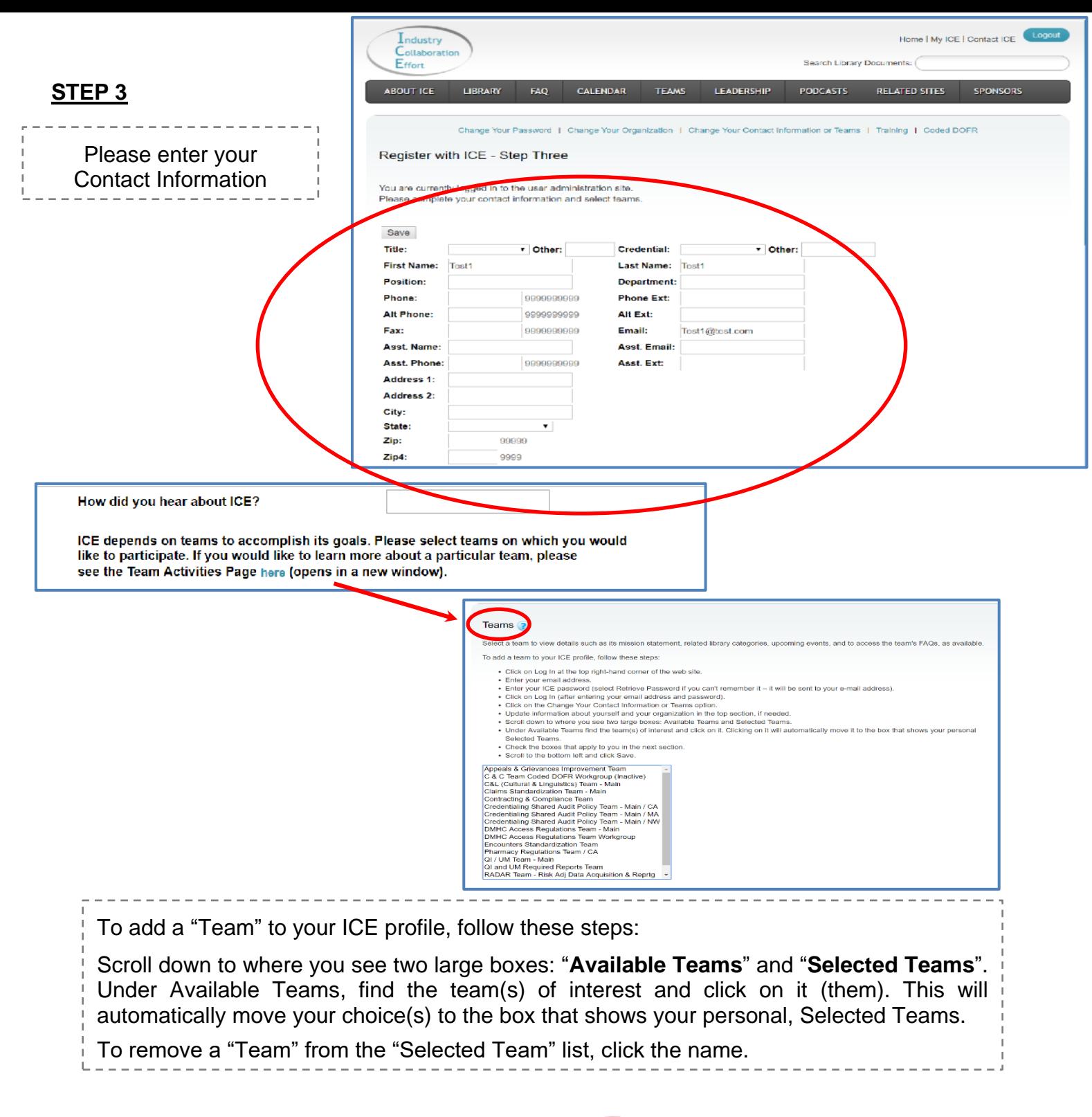

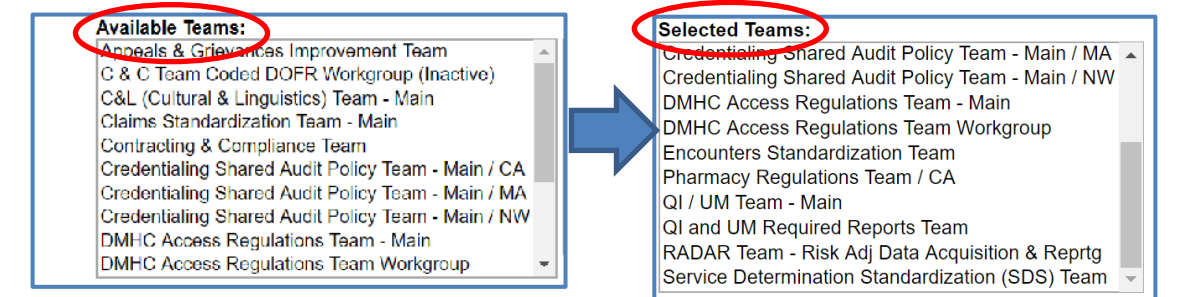

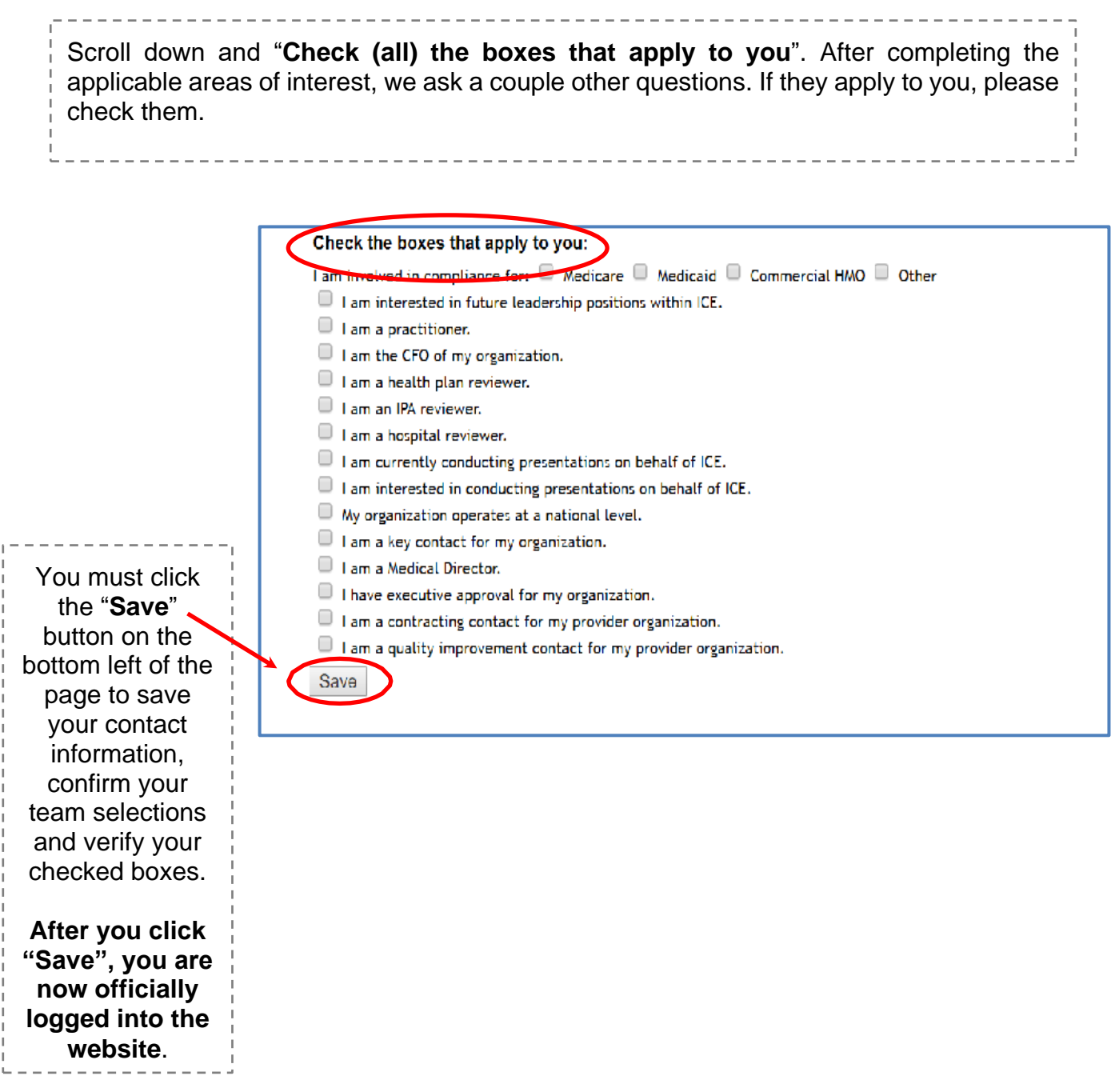

#### **Confirmation Email**

<span id="page-7-0"></span>You will receive a confirmation email, with your Username and temporary Password.

*(This is a sample confirmation email)* 

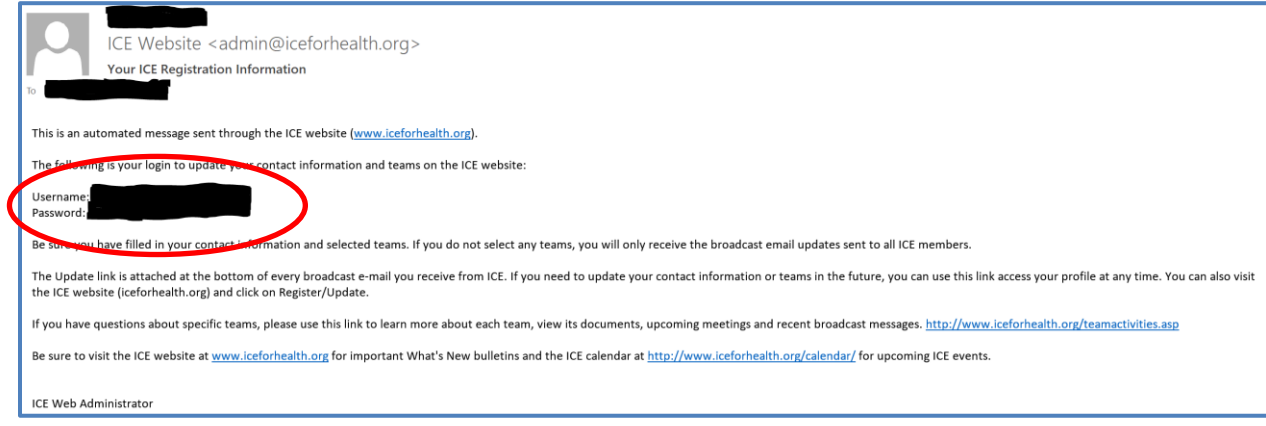

### **Change Password**

You are now officially logged into the website; so, just click on "**Change Your Password**" at the top left of the screen to give yourself a new, personalized password to remember.

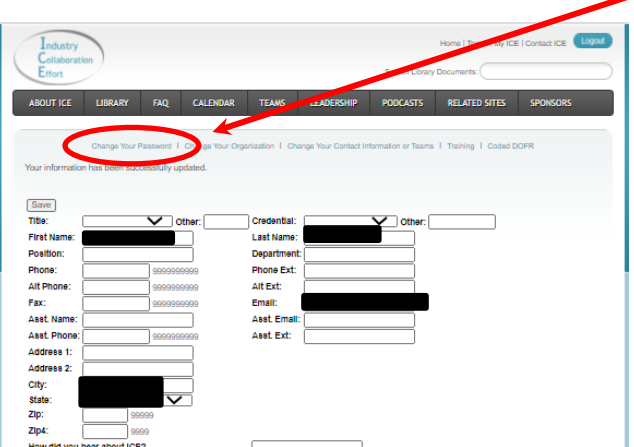

 You won't need to use the temporary "Password" that you were given in the confirmation email, since you are taken directly to this page to create a new password.

#### (Please remember your new password.)

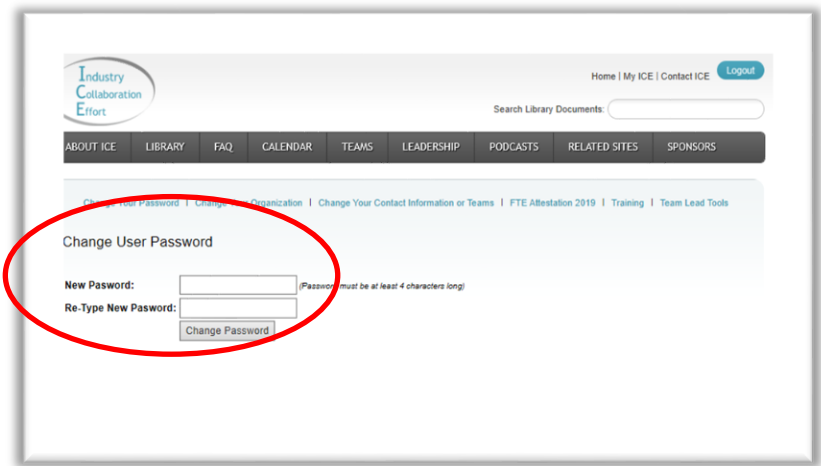

## **COMPLETING THE FTE ATTESTATION FORM**

<span id="page-8-0"></span>Log in to the ICE Website with your email and password (For new users please refer to pages  $4 - 8$ )

**<https://www.iceforhealth.org/clientadmin/loginIce.asp>**

(Please Note: **Google Chrome web browser works best to access the attestation page features**.)

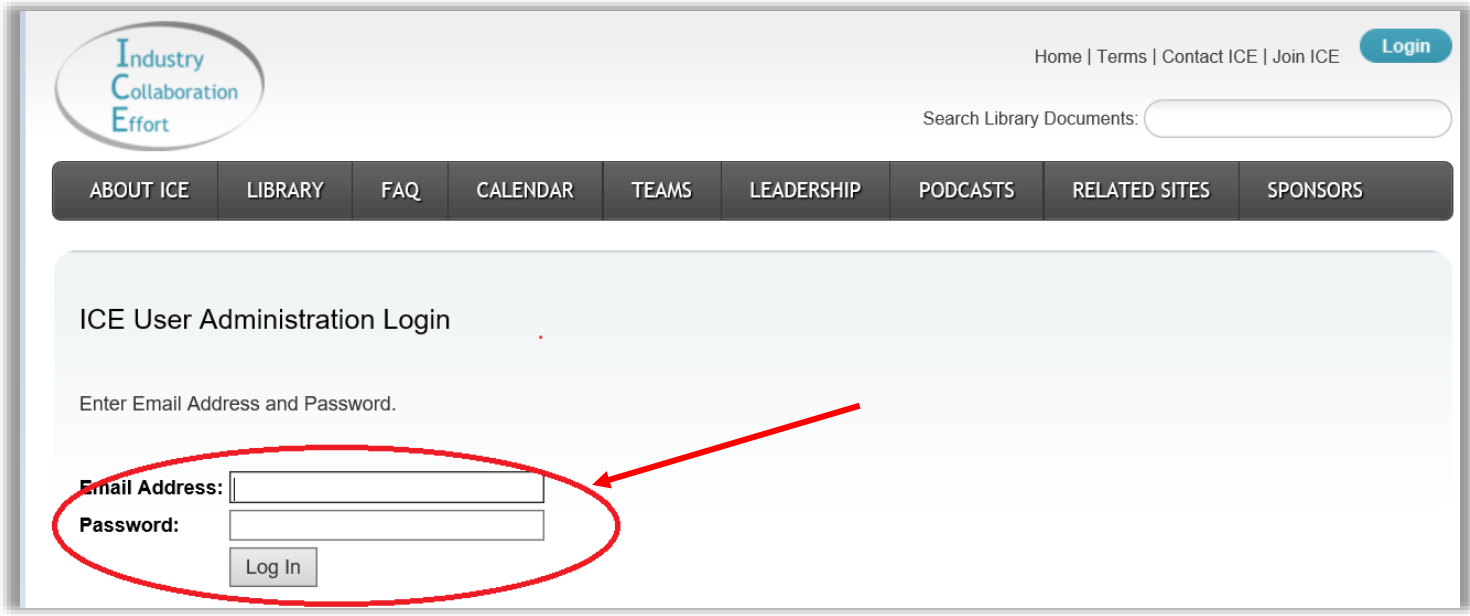

Next, select the **FTE Attestation 2020** to access the Electronic FTE Attestation Dashboard.

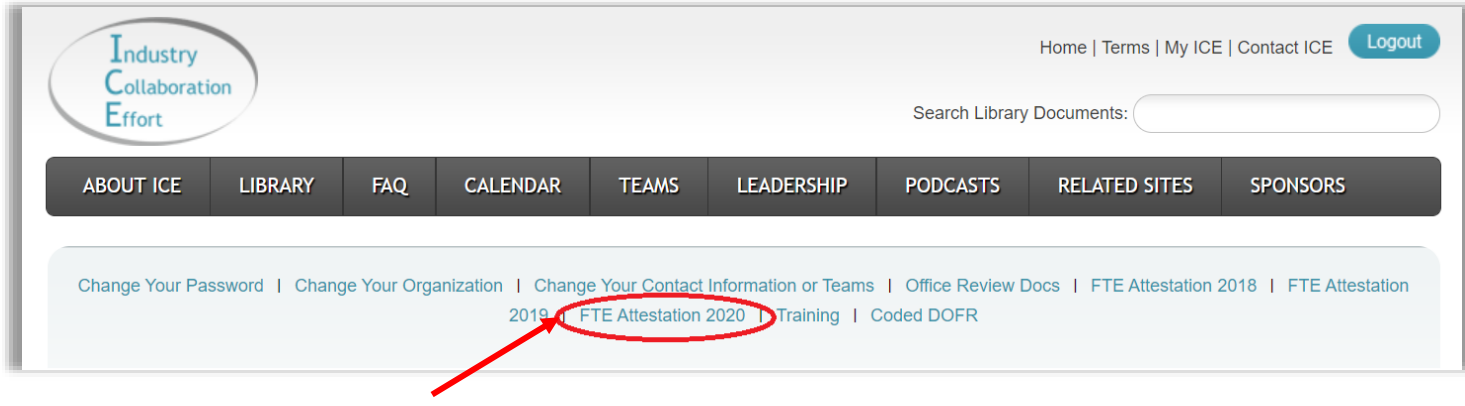

From the Electronic FTE Attestation Dashboard, select **Electronic FTE Attestation**.

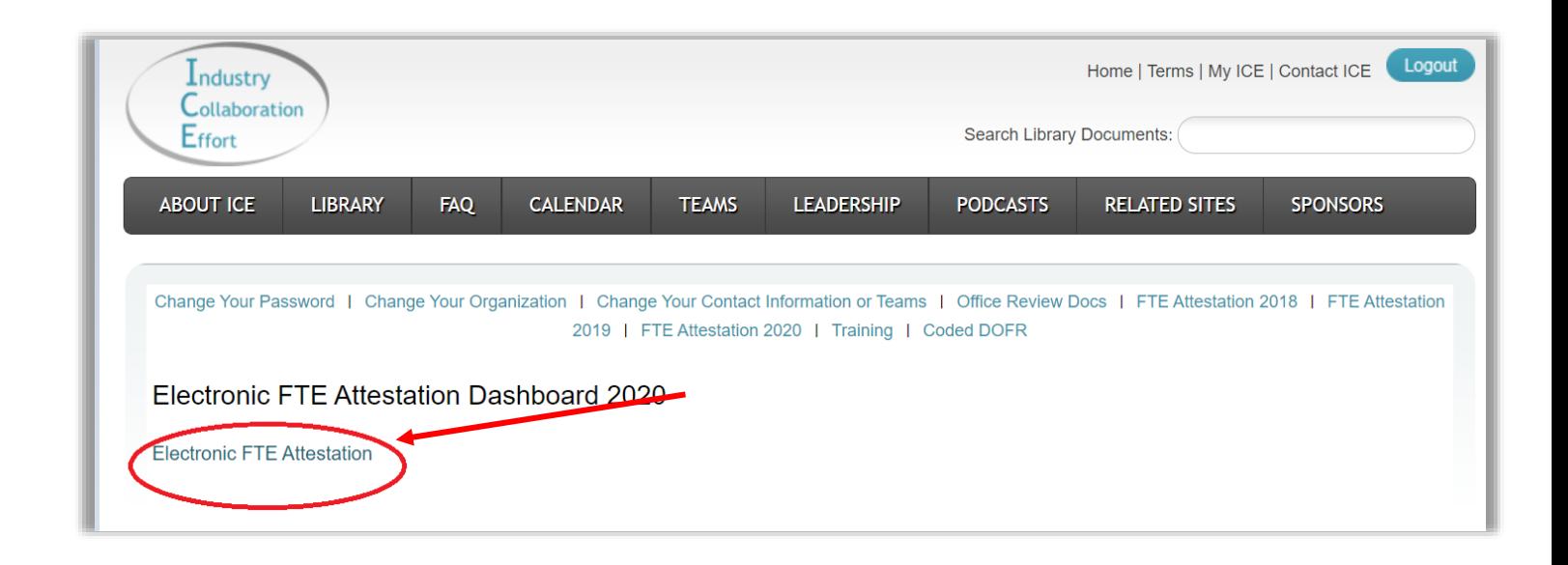

Once you select the Electronic FTE Attestation you will be to access and complete the 2020 **Electronic First Tier Entity (FTE) Compliance Attestation Form** (Please see screenshot below).

#### **Attestation Form Submission Instructions**

Please respond "Yes" or "No" to the attestation questions. If the response is "No", provide an explanation and a corrective action plan to the Sponsor in the section provided. Upon completion of the questions and required fields, select the "Submit" button.

 completing this Compliance Attestation Form. Once you have completed all the You may select 'Save' and/or "Print" (located at the bottom of the form) at any point of responses, select 'Submit' to complete your Compliance Attestation Form submission.

 Thank you for your attention to annual communication and action. If you have any questions, please send them to your sponsor. The sponsor emails and FTE Frequently Asked Questions are located here.

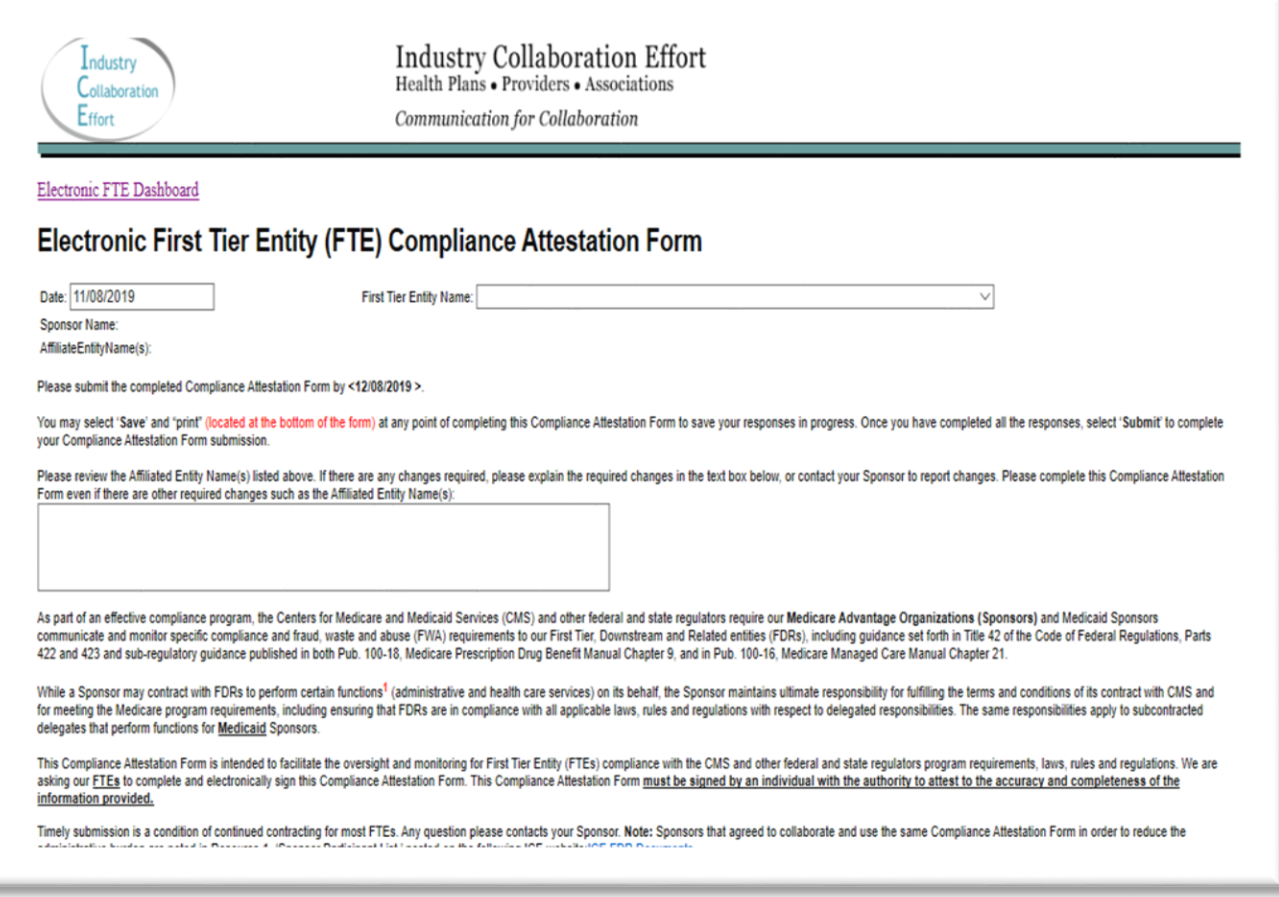

Please Note: If you have Offshore Subcontracting vendors you will need to select the second option in **Section VIII. Offshore Subcontracting** (*Contractor does offshore protected health information*), and then complete section **IX. Offshore Subcontracting**.

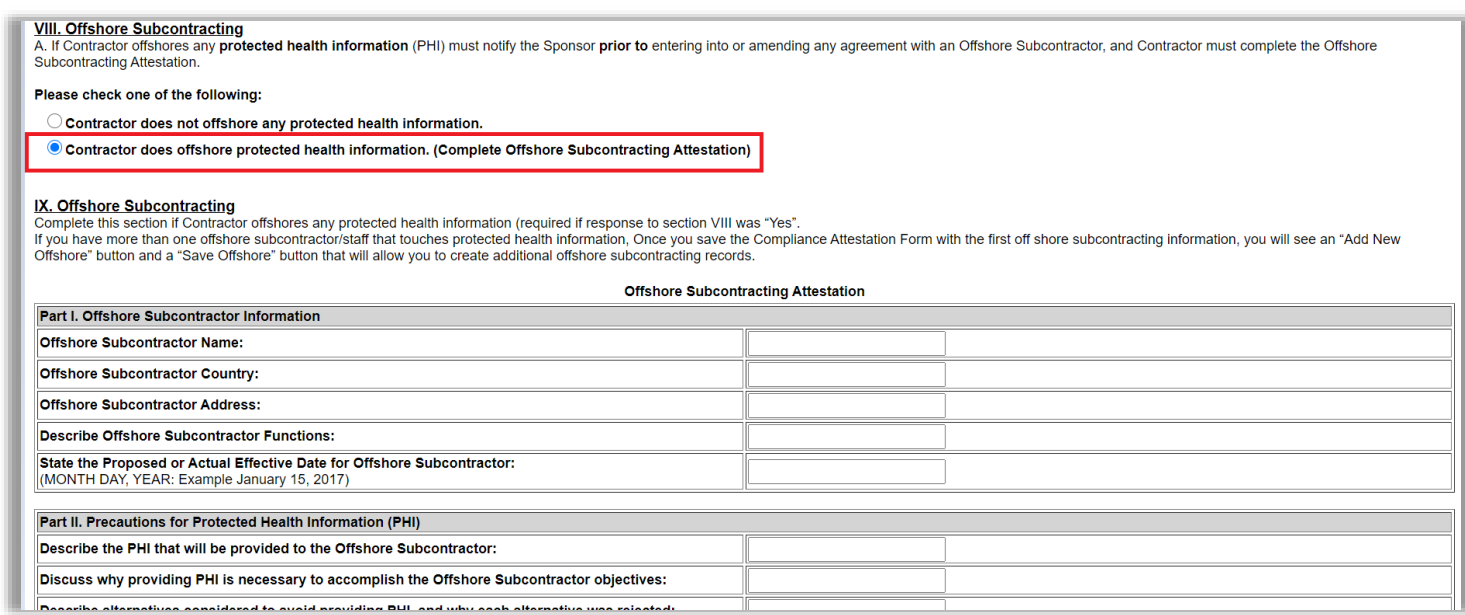